# graphomate.II

## <span id="page-0-0"></span>Scripting Documentation of the graphomate tiles 2.2 for SAP Lumira Designer 2.x

Version 2.2 - as of June 2019

[https://www.graphomate.com](https://www.graphomate.com/en/)

### **1 Scripting Documentation**

#### **Scripting Documentation of graphomate tiles for SAP Lumira Designer**

**Rev 2.2 as of June 2019**

#### **1.1 Introduction**

The graphomate tiles extension supports the scripting language of Designer. Therefore, it is possible to determine properties of the extension at run-time. New data can be set or titles can be adapted. Furthermore, it is possible to use drilldown functionalities of the extension and thus create interactive dashboards[.](http://www.graphomate.com/en/contact/)

[T](http://www.graphomate.com/en/contact/)his document provides a list of available functions, events and examples. We are steadily working on expanding the range of functions. If you miss certain functions, please give us a note. Therefore you can use our online form under [http://www.graphomate.com/en/feedback.](http://www.graphomate.com/en/feedback)

#### **1.2 Events**

The following events are available. User-made scripts can be deposited on the Property Sheet under the group Events.

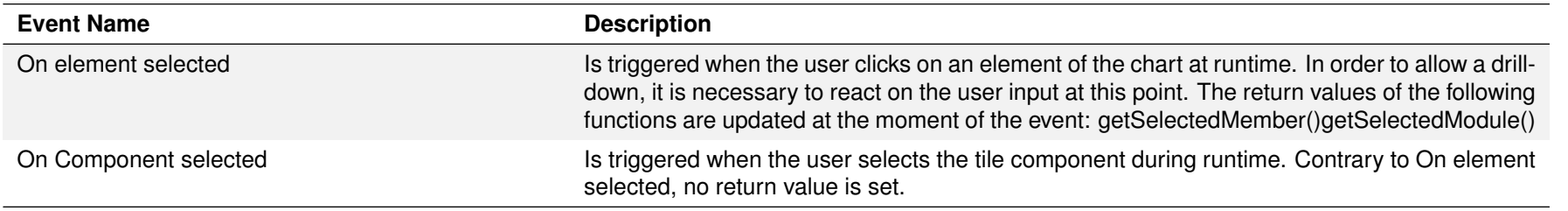

Returns the Comparison Group the tile is registered in. An empty return value ("") indicates that the tile is not part of any Comparison Group.

Returns the color for the first data series.

Returns the color of the second data series.

Returns the format string for the Extended Number Format (see appendix of the manual for the tiles for syntax).

#### **1.3 Functions**

Returns the format string for the Extended Number Format for percentages (see appendix of the manual for the tiles for syntax).

Returns the duration of the flip animation.

The following functions are available. They can be addressed in the scripting editor of Designer. We differentiate between getter and setter functions as they get information from the extension or set its properties.

> Returns the action that triggers the flip effect. Return value can be either "None", "Click", "Double Click" or "Hover".

Returns the color for positive deviations.

Returns the grid size the tile uses to automatically calculate its size.

Returns whether value labels are formatted with numeral.js (basic) or the Extended Number Format (extended).

Returns the "name" of the currently selected layout.

Returns the locale setting. This governs the display of delimiters and abbreviations for values formatted with numeral.js.

Returns the current setting of a property for a module on the front side of a tile. The first parameter is the slot number of the module, the second parameter is the name of the property. A list of available properties can be found in the scripting help popup on the Modules tab.

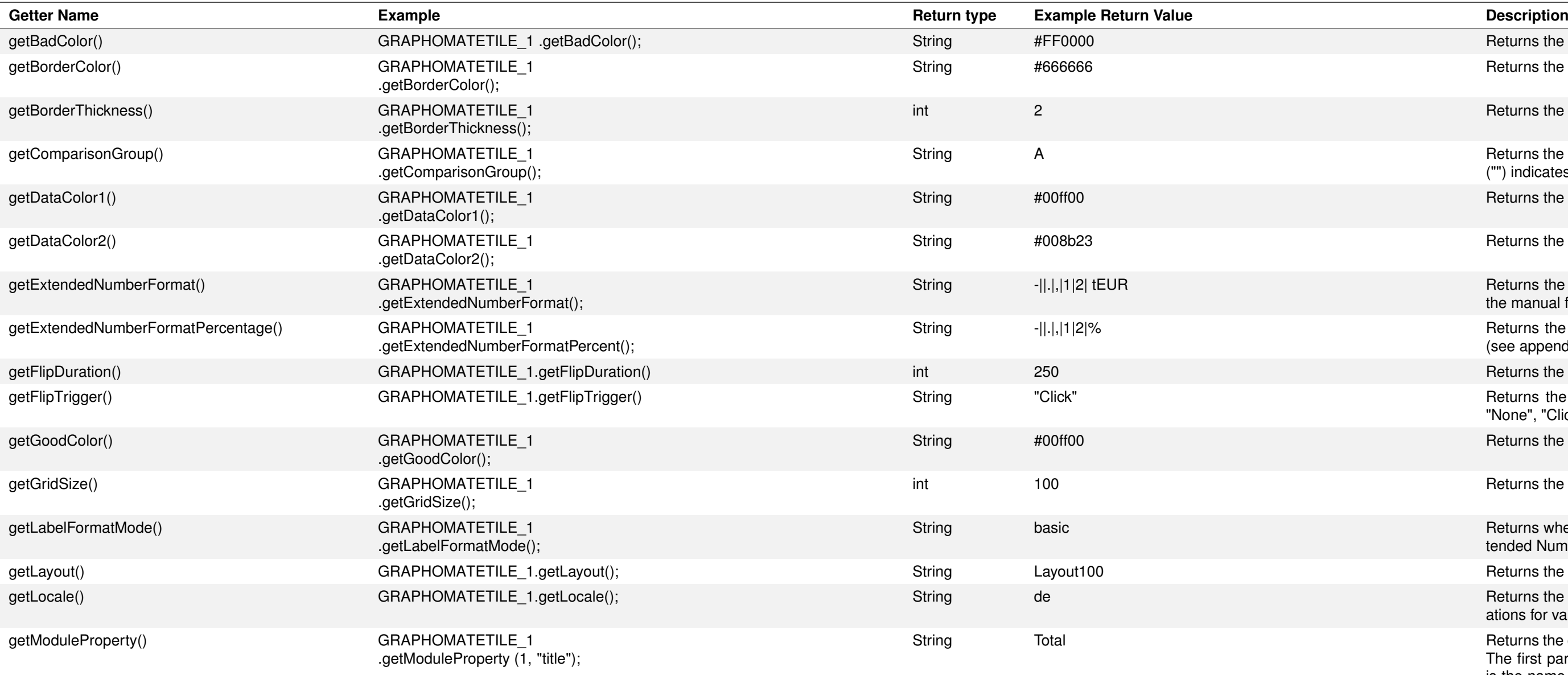

Returns the hexadecimal color value of bad deviations.

Returns the color of the component border and the slot dividers.

Returns the thickness of the component border in px.

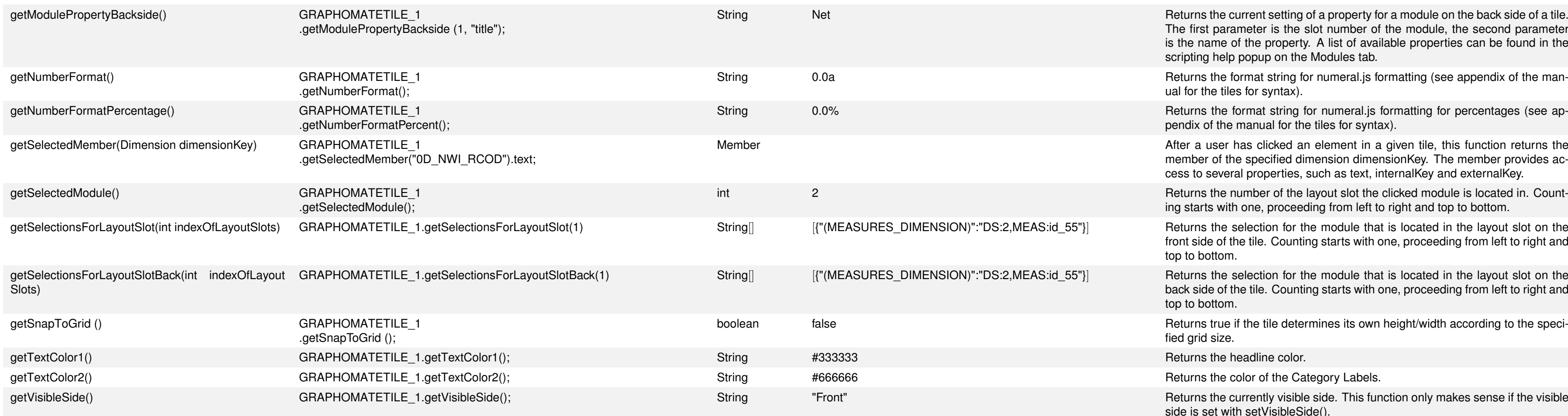

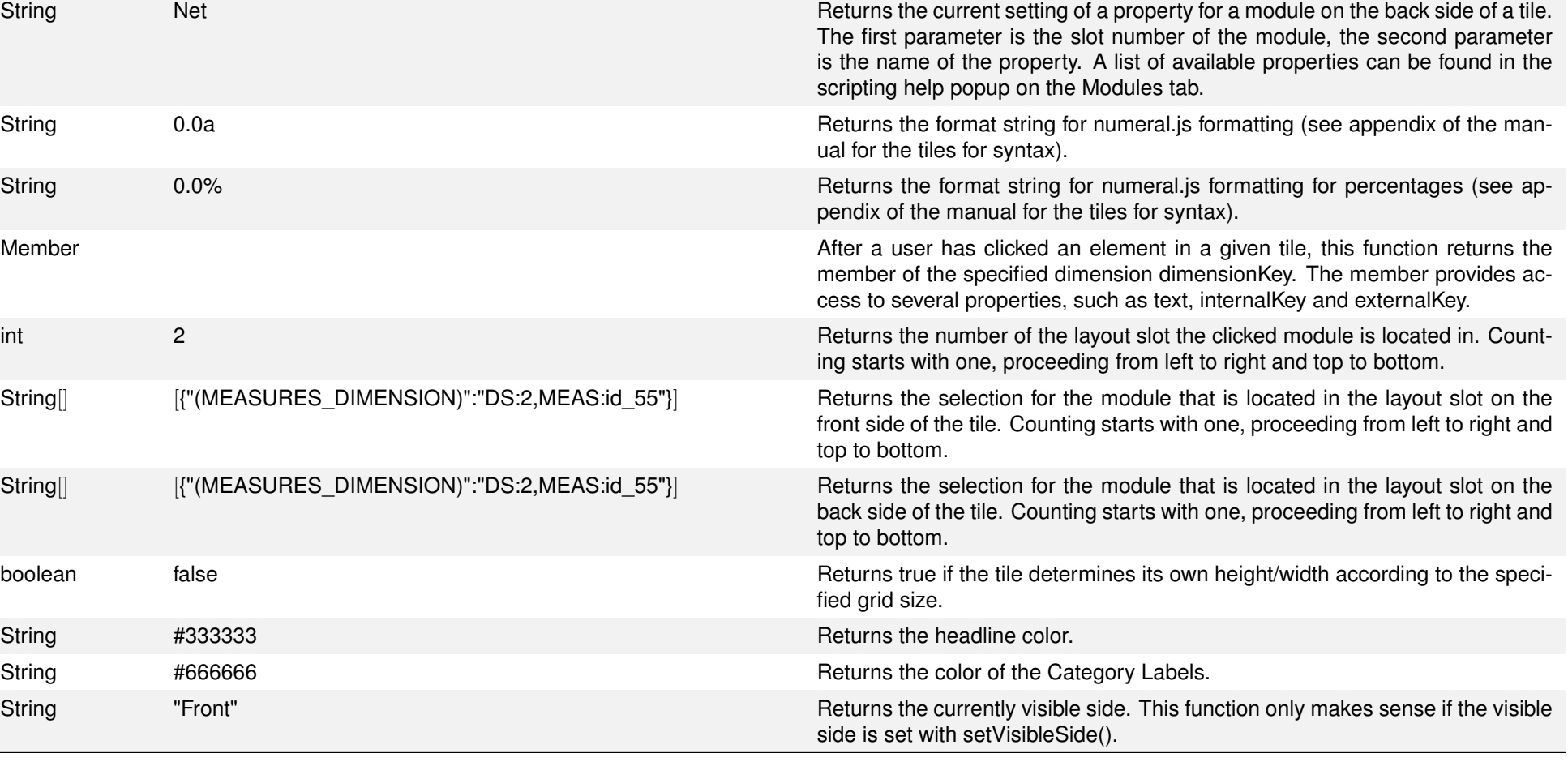

color value for negative deviations.

mponent border and the slot dividers to the passed value.

ie component border to the passed value.

Comparison Group with the passed id. Components within the same Comparison Group are

st data series to the passed value.

cond data series to the passed value.

or the Extended Number Format to the passed value (see appendix of the manual for the tiles

or the Extended Number Format for percentages (see appendix of the manual for the tiles for

flip effect. The parameter can be either "None", "Click", "Double Click" or "Hover".

ve deviations to the passed value.

labels are formatted using numeral.js or the Extended Number Format. Valid values are basic ded for the Extended Number Format.

en tile to the passed format. The following values are valid: Layout100, Layout110, Layout111, Layout121, Layout122, Layout200, Layout211, Layout212, Layout220, Layout221, Layout222, Layout333 The individual numbers represent the numbers of cells per row. Layout111 reprewith a single cell each. Layout122 would be a layout with a single headline cell and two cells

to the passed value. Valid values are de (German), fr (French), en (English).

an be used to change the properties of a given viewmodule. Depending on the viewmodule, can vary. As described above, the available commands can be read (and copied/pasted) popup. The parameter targetModule describes the layout slot the module is placed in (in a ould be 1, 2, and 3). targetProperty is the name of the property to be set. The third parameter value of the property.

or numeral.js formatting to the passed value (see appendix of the manual of the tiles for syntax)

setNumberFormat Percent ("0,0.00%");

roperty to the passed selection. SelectionString needs to be passed as valid JSON string. This a single row, column, or single cell in the initial view. The strings to be used for selectionName deviate slightly from those visible in the Standard Property Sheet: for a single ResultCell, this is dataSingleCell, rows or columns need to be addressed as dataCellList, each followed by the index number. The scripting help popup (see Modules tab in the [manual\)](#page-0-0) already contains the valid parameters for a given module. The order of the setSelection commands in the popup corresponds to the order in the Additional Property Sheet.

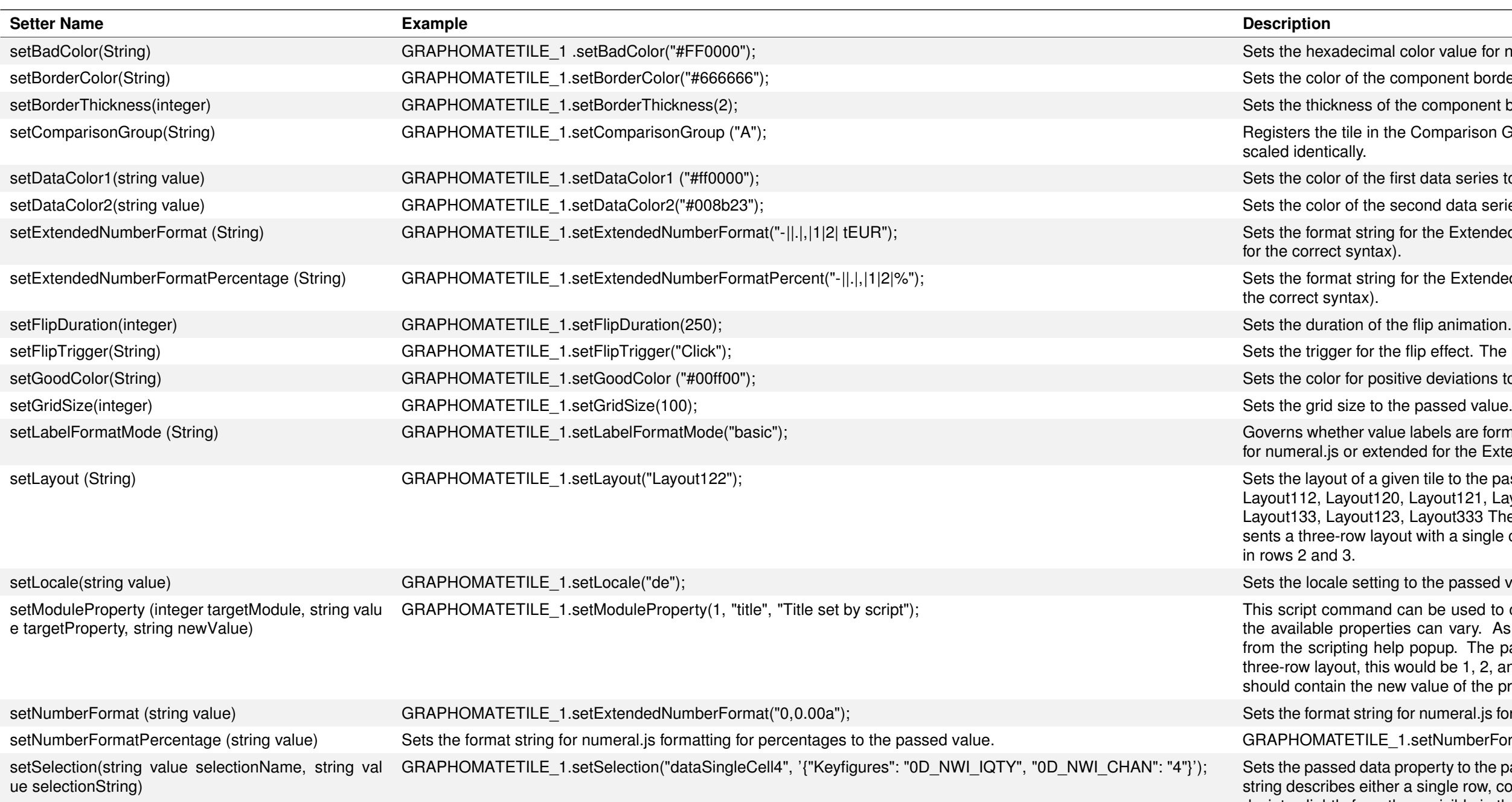

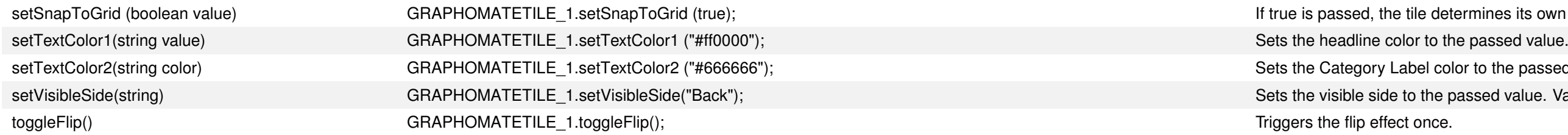

### graphomate.II

ile determines its own width/height according to the specified grid size.

- 
- el color to the passed value.
- the passed value. Valid values are "Front" and "Back".